# **Vantage Control Set 2.0 Demo**

The **CTLDEMO** project demonstrates the different user interface aspects of the **VPTextBox**, **VPStatic**, **VPComboBox**, **VPListBox**, and **VPForm** controls and how they can be manipulated through code during run time. It also demonstrates some of the advanced features of the **VPComboBox** and **VPListBox** controls, such as extended data awareness, match entry operations (similar to automatic searching found in Access, MS Money, and Quicken), custom sorting which supports multiple sort key columns, and new flexible data locate functions and methods.

The main form of the **CTLDEMO** project displays four sample controls representing a **VPTextBox, VPStatic, VPComboBox, and VPListBox** control class. Associated with each control are a number of other option button and check box controls which you can use to manipulate the sample controls.

Within this project you can manipulate each control's appearance and alignment. For the **VPComboBox** and **VPListBox** controls, you can manipulate a number of properties which determine the look and operations of the list portion of these controls. These list properties are maintained in a separate dialog, available by clicking on the appropriate List Properties command button. These properties include:

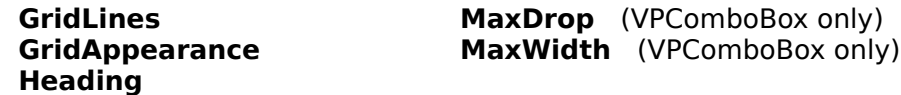

You can also review and set many of the array properties which define the columns within the list portion of these controls. Reviewing and setting column properties are also handled through a separate dialog, available by clicking on the appropriate Column Properties command button. These properties include:

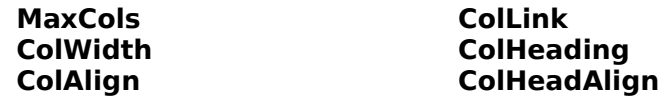

From the main form you can also manipulate the appearance of the demo form itself, and optionally set a custom background brush to be applied to the form's background. At the bottom of the main form is a command button which will take you to a form that displays the additional features of the **VPComboBox** and **VPListBox** controls including data binding, extended data matching features of the **VPComboBox** control, and other custom sorting and search capabilities associated with Lists.

New features of the **VPComboBox** and **VPListBox** controls

For more information on **Vantage Control Set**

# **New features**

A number of new features have been added to the **VPComboBox** and **VPListBox** controls of Vantage Control Set. These include the ability to select case sensitive or non case sensitive operations, custom sorting options, flexible data locate functions and methods, and match entry operations which allow the **VPComboBox** control to operate like the Windows Help Search Engine or the interactive matching found in Access, Quicken, or Microsoft Money. There are also new column binding properties which allow selected values to be bound to a second data source. For the **VPComboBox** control, binding through the **ColBound**, **ColDataSource**, and **ColDataField** properties can be used in addition to, or in place of the normal Edit or Static portion binding through the standard **DataSource** and **DataField** properties. This allows for the flexibility to display one column of information linked to the Edit control through the **ColLink** property, and have a different column of data be bound to a data source. These new features even include a powerful **LocateText** method (ActiveX only) or the **VLocateText** exported DLL function for searching a **VPComboBox** or **VPListBox** control for data values within the columns of a List. Many of these new capabilities are demonstrated in the form loaded by clicking on the "Other features..." command button at the bottom of the main form of the **CTLDEMO** project.

The following are some of the new properties, events, methods, and functions of the **VPComboBox** and **VPListBox** controls:

**CaseSensitive Property CellText Property ColBound Property ColDataField Property ColDataSource Property ColLink Property ColListField Property ColSortBy Property ColSortOrder Property MatchEntry Property RowSource Property**

**CloseUp Event**

**LocateText Method** (ActiveX version) **VLocateText Function** (Exported DLL function for VBX version)

## **CaseSensitive Property**

Returns or sets a value that determines if the operation of the List portion of a control is case sensitive. This property effects how items in a List are selected and how they are sorted.

### **Applies To**

**VPComboBox** Control **VPListBox** Control

### **Syntax**

object.**CaseSensitive** [= boolean]

The **CaseSensitive** property syntax has these parts:

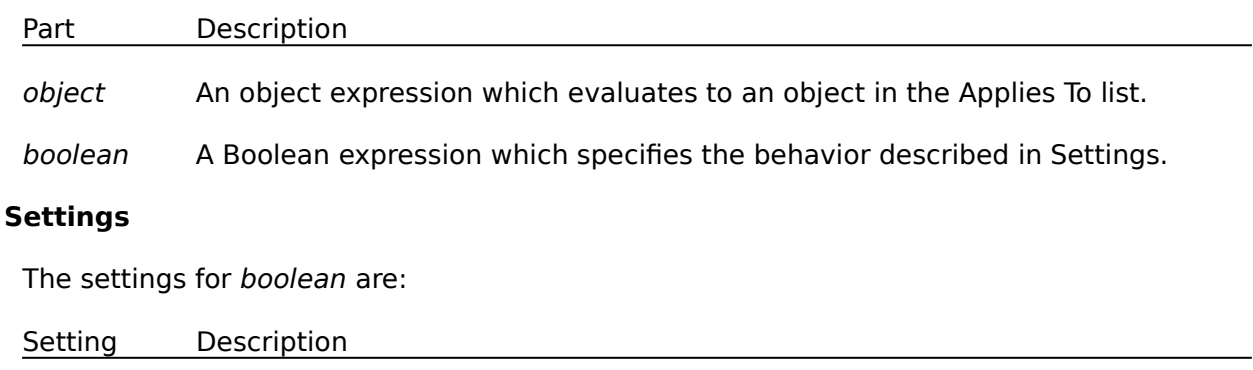

**True** List operations are case sensitive.

**False** List operations are not case sensitive. (Default)

### **Remarks**

List operations of the standard ListBox or ComboBox control is case insensitive. This means that the uniqueness of text placed within a List is not dependent on the case of the text. The string value of abc is considered the same as Abc or ABC. In this example, if all three strings are placed into a List, in the order referenced above, and a match against the string ABC was attempted, the first abc string would match in a case insensitive operation.  The **CaseSensitive** property provides a means of setting the type of operations for the List portions of the **VPComboBox** control, or the **VPListBox** control. The default for this property is **False**, which indicates that all operations within a List are not case sensitive, like the standard ListBox or ComboBox control. If this property is set to True, the **VPComboBox** and **VPListBox** control operates in a case sensitive mode. Each instance of the above example strings would be considered different items within the List. This property effects how items are selected and how they are sorted.

## **CellText Property**

Returns the contents of a cell within a List. Not available at Design time.

## **Applies To**

**VPComboBox** Control **VPListBox** Control

#### **Syntax**

object.**CellText(**index**)**

The **CellText** property syntax has these parts:

Part Description object An object expression which evaluates to an object in the Applies To list.

index A numeric expression which uniquely identifies the row within a List.

#### **Remarks**

The **CellText** property provides a mechanism to retrieve text data from a particular column and row position (or cell) within a List. The column position is first specified by the **Col** property, while the row position is determined by the supplied index value. This property, while it allows you to retrieve the text data of a cell, it does not allow you to assign or set the contents of a cell. To update the cell of a List you need to use the List property and update the contents of the complete row.

### **Example**

This example uses the **CellText** property to retrieve the contents of the currently selected row and given column and assign the text value to a local string variable.

```
Sub GetData ()
    Dim sColData As String
     VPListBox1.Col = 3
     sColData = VPListBox1.CellText(VPListBox1.ListIndex)
End Sub
```
## **ColSortBy Property**

Returns or sets a value that determines if a given column of data will be used in sorting the contents of a List.

## **Applies To**

**VPComboBox** Control **VPListBox** Control

### **Syntax**

object.**ColSortBy** [= boolean]

The **ColSortBy** property syntax has these parts:

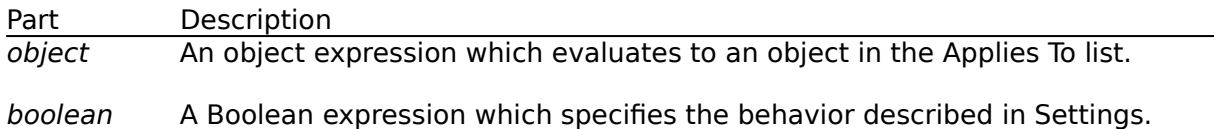

#### **Settings**

The settings for boolean are:

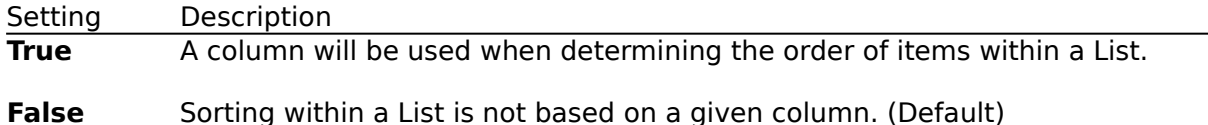

#### **Remarks**

The **ColSortBy** property is an array of Boolean flags which determines if a given column is used as a basis for determining the order of items within a List. When setting this property in run mode, the affected column is specified using the **Col** property. If no columns have this property set to **True**, all the columns as a whole will be used as a basis for determining sort sequence and each full row of data is evaluated in a left-justified, ascending sort order to determine the sequence of items within a List. Once a column is designated as a SortBy column, its sorting sequence is determined by the **ColSortOrder**, and **ColAlign** properties, along with the general **CaseSensitive** property of the List.

## **ColSortOrder Property**

Returns or sets a value that determines the sorting order to be used within a column in a List.

## **Applies To**

**VPComboBox** Control **VPListBox** Control

### **Syntax**

object.**ColSortOrder** [= value]

The **ColSortOrder** property syntax has these parts:

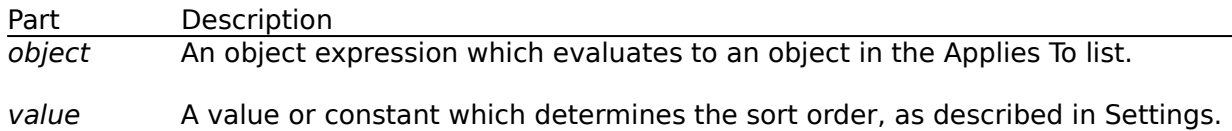

#### **Settings**

The settings for value are:

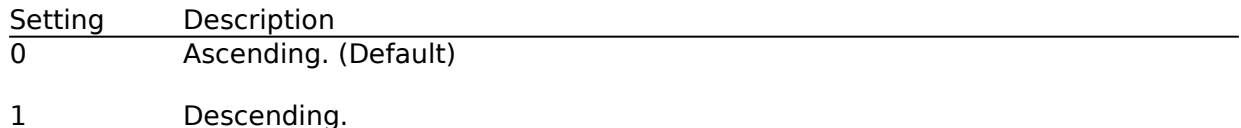

### **Remarks**

This is an array property of sort order definitions for each column. Any column can have a sorting order that is different from other columns. When setting this property in run mode, the affected column is specified using the **Col** property. This property works in conjunction with the **ColAlign** property, and the **CaseSensitive** property, to determine a proper sort sequence within a column. This sort sequence determines how items within a List are positioned. The **ColSortOrder** property determines if the sorting sequence for a column is in ascending or descending order. The **ColAlign** property sets how columnar text values are evaluated in a left-to-right or right-to-left ASCII sequence. Typically column text values that represent numeric data use a right justification, while alpha or alphanumeric data use left or center justification. Even with this property set, sorting items within a list will only be based on a given column if that columns **ColSortBy** property is set to **True**.

## **MatchEntry Property**

Returns or sets a value that determines how the List portion of the **VPComboBox** control is searched, based on values entered into the Edit portion of the control. Applies only to a **VPComboBox** control with the **Style** property set to **Dropdown Combo**.

### **Applies To**

**VPComboBox** Control

### **Syntax**

object.**MatchEntry** [= value]

The **MatchEntry** property syntax has these parts:

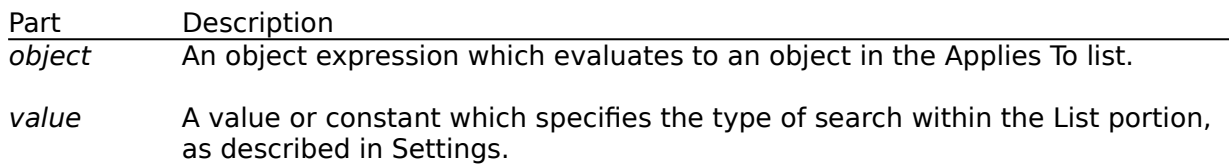

### **Settings**

The settings for value are:

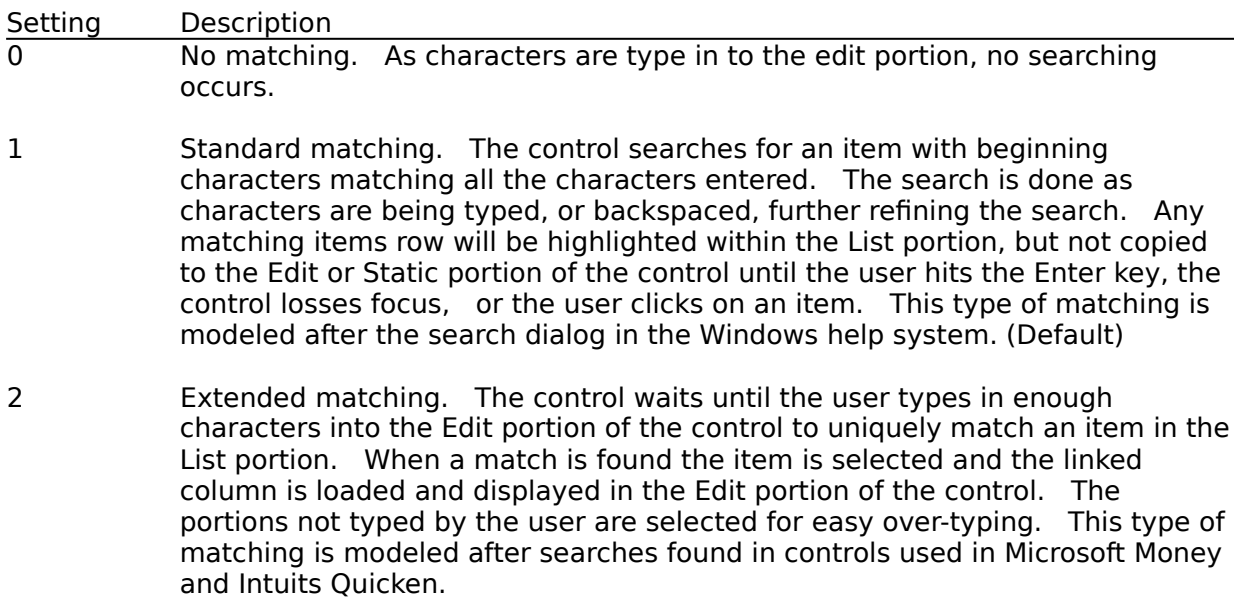

## **Remarks**

The **MatchEntry** property allows for specific searching behavior that would otherwise require significant coding. A matching or auto searching property such as the **MatchEntry** property becomes very important when the List portions are either not sorted and have a large amount of items.

## **CloseUp Event**

Occurs when the List portion of the **VPComboBox** control is closed.

## **Applies To**

**VPComboBox** Control

## **Syntax**

**Sub** object\_**CloseUp(**[index **As Integer**,]**)**

The **CloseUp** event syntax has these parts:

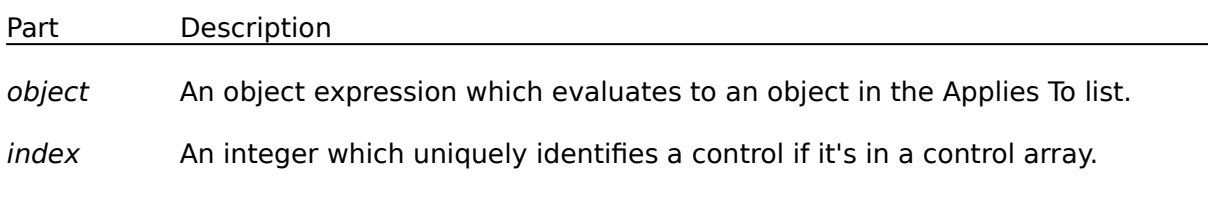

## **Remarks**

The **CloseUp** event procedure can be used to trigger any processing that may be required after the user has made or even canceled a selection from the List portion of a **VPComboBox** control. This event will not fire if the **Style** property is set to 1 (Simple).

## **LocateText Method**

Returns an index value to a row or item found based on the search text and locate parameters supplied. Available only in the ActiveX version.

## **Applies To**

**VPComboBox** Control **VPListBox** Control

#### **Syntax**

object.**LocateText** text, col, start, stype, direction, scase

The **LocateText** method syntax has these parts:

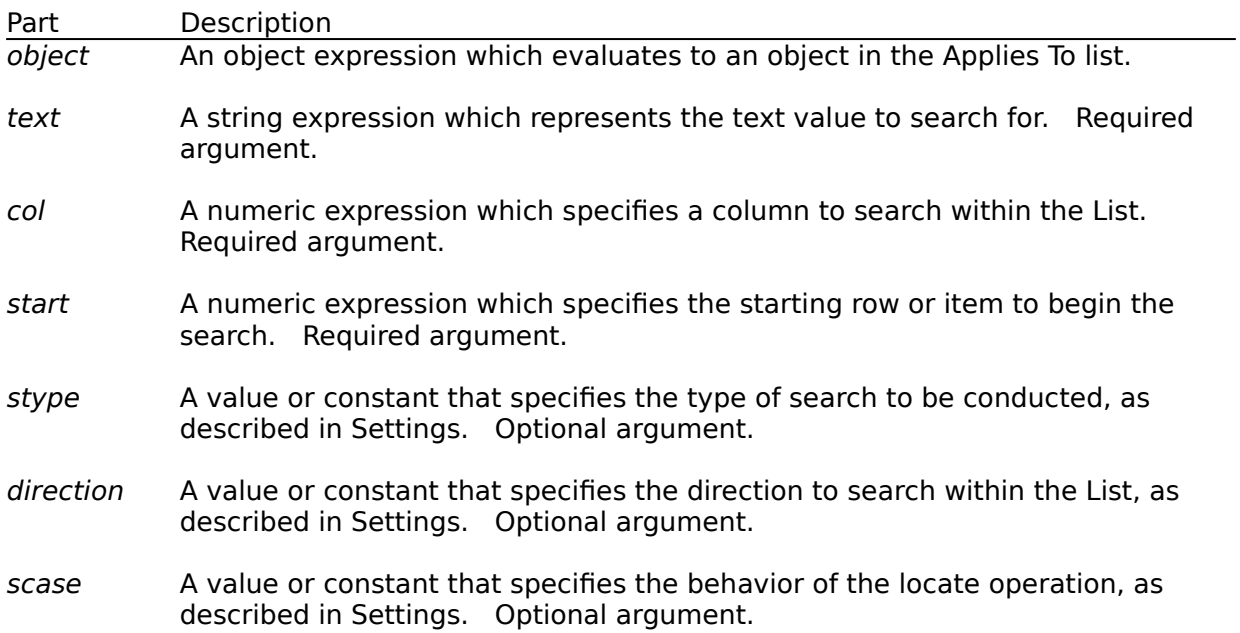

## **Settings**

The settings for stype are:

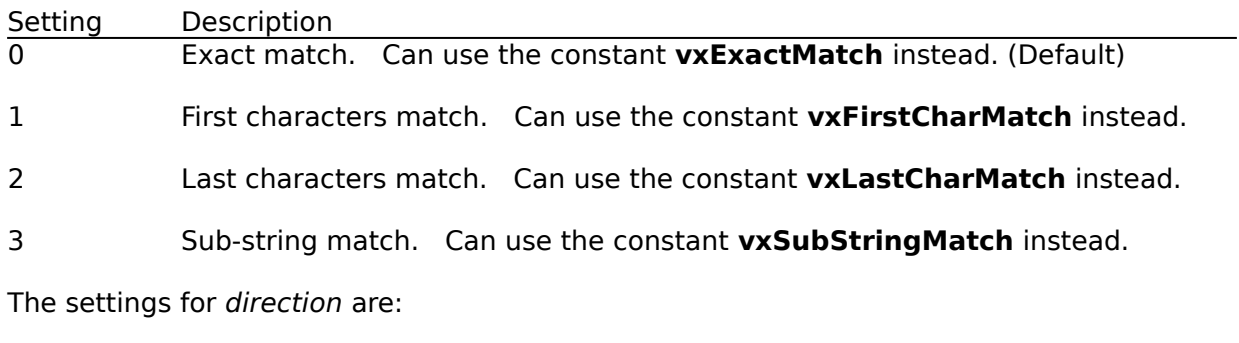

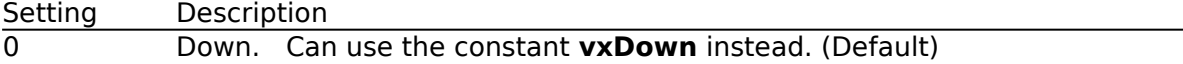

### 1 Up. Can use the constant **vxUp** instead.

The settings for scase are:

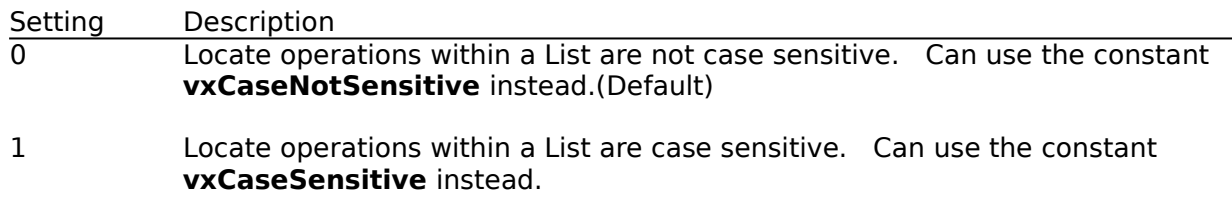

#### **Remarks**

The **LocateText** method is used to search the contents of a List locating the first row or item which has column data that matches the supplied text. This method returns an integer index value identifying the location of the row or item that matches. If no match is made, executing this method, a -1 value is returned. How the search is conducted is determined by the arguments associated with this method.

The col argument identifies the column within the List to search within. Columns are numbered from 1 to however many columns are defined for a List. If a zero (0) is supplied, the search uses the whole row, including data from all columns to check for a match. In the case where the row is searched as a whole, the column delimiter character, Chr\$(9), is ignored. This argument is required.

The *start* argument is used to designate the row or item of the List you want to start your search from. If a zero (0) or -1 value is supplied, the search starts with the first row or item of the List. To start a search with the last row or item you could pass the ListCount property -1 for this argument. If you passed the value of the Listlndex property, a search would start with the currently selected row or item of the List. This argument is required.

The stype argument is used to set what type of search should be conducted through the items of the List. The Locate Type options include exact matching (0), first characters matching (1), last characters matching (2), or sub-string matching (3).

Exact matching compares the locate text with the full text of the column being searched. Where both strings are equal a match is made and the row index position is returned.

First characters matching compares each character of the locate text with the first characters of the column being searched. Where both strings are equal, character for character, up to the length of the locate text, a match is made and the row index position returned. This type of matching is most appropriate for left, or centered justified. alphanumeric type data, that is part of the search column within a List.

Last characters matching compares each character of the locate text with the last characters of the column being searched. Where both strings are equal, character for character, up to the length of the locate text, a match is made and the row index position returned. This type of matching is most appropriate for right justified, numeric type data, that is part of the search column within a List.

Sub-string matching compares the locate text with any sub-set of characters within the column being searched. Where the sub-string of the locate text can be found within the search column text a match is made and the row index position is returned.

The *stype* argument is optional and if not supplied the default type is *Exact matching*.

The direction argument is used to set which direction a search should be conducted through the items of the List. If the Down option is supplied, the locate method operation will start at the supplied starting row, and search each subsequent row for the locate text.    If the  $Up$  option is supplied, the locate method operation will start at the supplied starting row, and each previous row will be searched. The direction argument is optional and if not supplied the default direction is Down.

The scase argument determines if compare functions used by the search engine are case sensitive or case insensitive. If this argument is passed a zero (0), all locate operations within the List are not case sensitive. If this argument is passed a value of 1, all locate operations within the List are case sensitive. The scase argument is optional and if not supplied the default case is 0, case not sensitive.

This method is available only for the OCX version.

#### **Example**

This first example searches the items of a **VPListBox** control for the sub-string elect, locating the first row that may have any phrase or word that has the characters elect (such as the word electronics) within the third column, which, in this example, is the company name column. The row index returned is set as the selected row or item.

```
Sub Command1_Click ()
    VPListBox1.ListIndex = VPListBox1.LocateText "elec", 3, 0, vxSubStringMatch, _ 
        vxDown, vxCaseSensitive
End Sub
```
This second example recursively searches the items of a **VPListBox** control for the substring elect, locating any rows that may have any phrase or word that has the characters elect (such as the word electronics) within the third column, which, in this example, is the company name column. In this example, the search is executed in a loop, with the starting position modified each time, continuing the search after each successful locate.    When a row is matched, the row is added to a second **VPListBox** control. The loop is terminated upon an unsuccessful match.

```
Sub Command1_Click ()
    Dim iFound As Integer
    iFound = -1 Do
         iFound = VPListBox1.LocateText "elec", 3, iFound, vxSubStringMatch, _
            vxDown, vxCaseSensitive
         If iFound <> -1 Then
            VPListBox2.AddItem VPListBox1.List(iFound)
        End If
    Loop Until iFound = -1End Sub
```
## **VLocateText Function**

Returns an index value to a row or item found within a supplied **VPComboBox** or **VPListBox** control, based on the search text, and locate parameters supplied.

#### **Applies To**

**VPComboBox** Control **VPListBox** Control

#### **Declare Syntax**

**Declare Function VLocateText Lib VPLIST.VBX (**object **As Control**, **ByVal** text **As String**, **ByVal** col **As Integer**, **ByVal** start **As Integer**, **ByVal** stype **As Integer**, **ByVal**  direction As Integer, ByVal scase As Integer) As Integer note: function also found in VPCOMB.VBX

#### **Syntax**

found **= VLocateText (**object, text, col, start, stype, direction, scase**)**

The **VLocateText** function syntax has these parts:

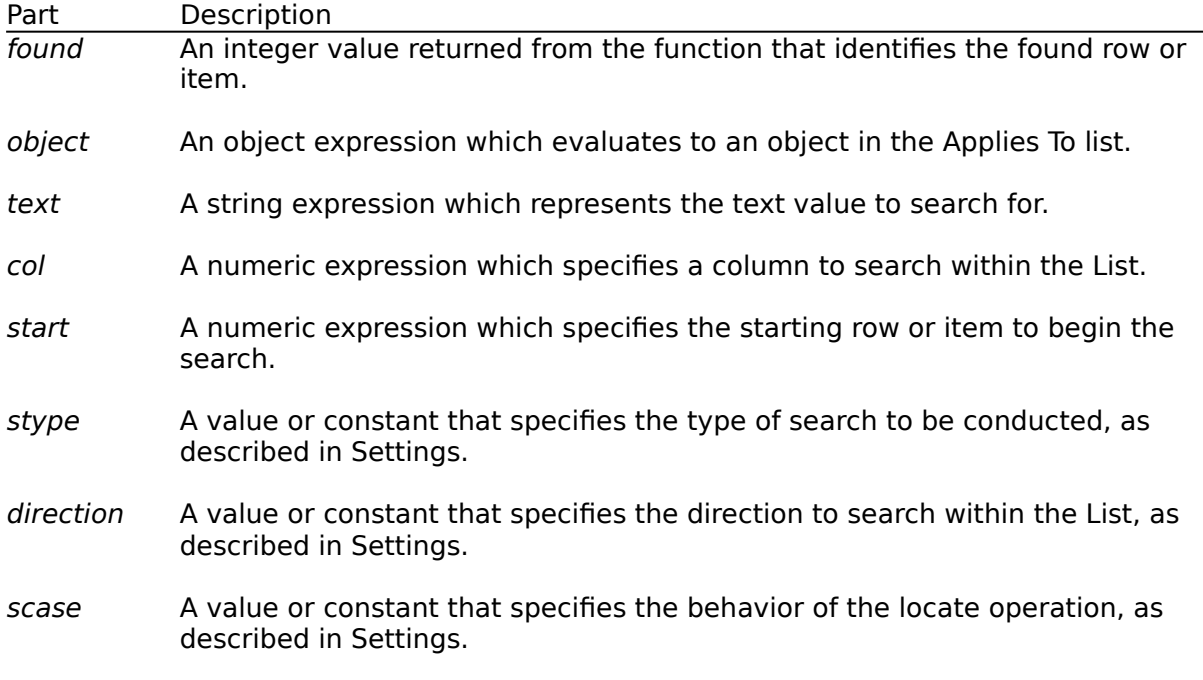

#### **Settings**

The settings for stype are:

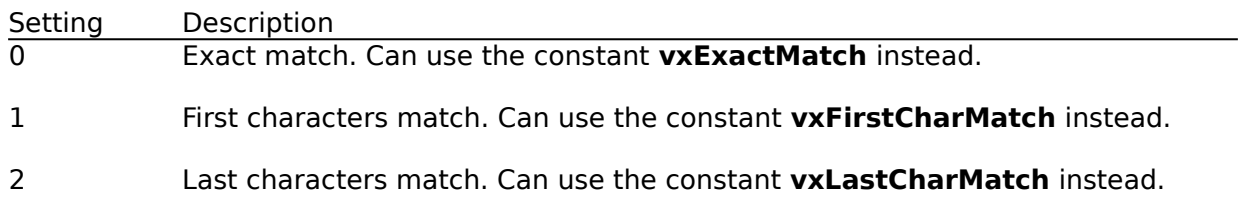

#### 3 Sub-string match. Can use the constant **vxSubStringMatch** instead.

The settings for direction are:

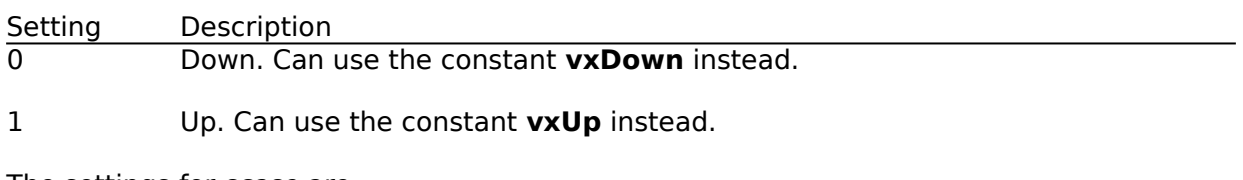

The settings for *scase* are:

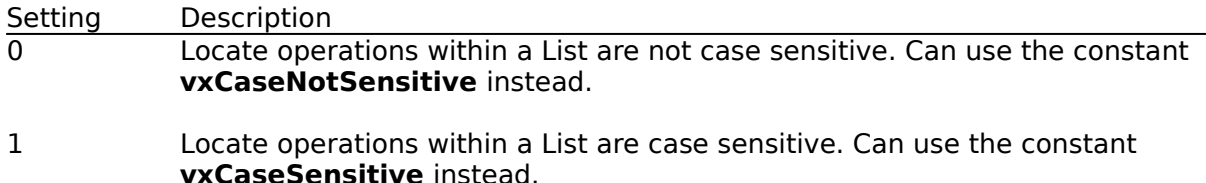

#### **Remarks**

The **VLocateText** function is used to search the contents of a List locating the first row or item which has column data that matches the supplied text. This function returns an integer index value identifying the location of the row or item that matches. If no match is made executing this function, a -1 value is returned. How the search is conducted is determined by the parameters associated with this function. Unlike the LocateText Method, all parameters are required for this function.

The object parameter identifies the **VPComboBox** or **VPListBox** control that will be searched. You pass an object variable as Control to the function.

The col parameter identifies the column within the List to search within. Columns are numbered from 1 to however many columns are defined for a List. If a zero (0) is supplied, the search uses the whole row, including data from all columns to check for a match. In the case where the row is searched as a whole, the column delimiter character, Chr\$(9), is ignored.

The start parameter is used to designate the row or item of the List you want to start your search from. If a zero (0) or -1 value is supplied, the search starts with the first row or item of the List. To start a search with the last row or item you could pass the **ListCount** property -1 for this parameter. If you passed the value of the Listlndex property, a search would start with the currently selected row or item of the List.

The stype parameter is used to set what type of search should be conducted through the items of the List. The Locate Type options include exact matching (0), first characters matching (1), last characters matching (2), or sub-string matching (3).

Exact matching compares the locate text with the full text of the column being searched. Where both strings are equal a match is made and the row index position is returned.

First characters matching compares each character of the locate text with the first characters of the column being searched. Where both strings are equal, character for character, up to the length of the locate text, a match is made and the row index position returned. This type of matching is most appropriate for left, or centered justified, alphanumeric type data, that is part of the search column within a List.

Last characters matching compares each character of the locate text with the last characters of the column being searched. Where both strings are equal, character for character, up to the length of the locate text, a match is made and the row index position returned. This type of matching is most appropriate for right justified, numeric type data, that is part of the search column within a List.

Sub-string matching compares the locate text with any sub-set of characters within the column being searched. Where the sub-string of the locate text can be found within the search column text a match is made and the row index position is returned.

The direction parameter is used to set which direction a search should be conducted through the items of the List. If the *Down* option is supplied, the locate method operation will start at the supplied starting row, and search each subsequent row for the locate text.    If the  $Up$  option is supplied, the locate method operation will start at the supplied starting row, and each previous row will be searched.

The scase parameter determines if compare functions used by the search engine are case sensitive or case insensitive. If this parameter is passed a zero (0), all locate operations within the List are not case sensitive. If this parameter is passed a value of 1, all locate operations within the List are case sensitive.

#### **Example**

This first example searches the items of a **VPListBox** control for the sub-string elect, locating the first row that may have any phrase or word that has the characters elect (such as the word electronics) within the third column, which, in this example, is the company name column. The row index returned is set as the selected row or item.

```
Sub Command1 Click ()
    VPListBox1.ListIndex = VLocateText (VPListBox1, "elec", 3, 0, vxSubStringMatch, _ 
        vxDown, vxCaseSensitive)
```
End Sub

This second example recursively searches the items of a **VPListBox** control for the substring elect, locating any rows that may have any phrase or word that has the characters elect (such as the word electronics) within the third column, which, in this example, is the company name column. In this example, the search is executed in a loop, with the starting position modified each time, continuing the search after each successful locate.    When a row is matched, the row is added to a second **VPListBox** control. The loop is terminated upon an unsuccessful match.

```
Sub Command1_Click ()
     Dim iFound As Integer
    iFound = -1 Do
         iFound = VLocateText (VPListBox1, "elec", 3, iFound, vxSubStringMatch, _ 
            vxDown, vxCaseSensitive)
        If iFound \langle -1 Then
            VPListBox2.AddItem VPListBox1.List(iFound)
         End If
   Loop Until iFound = -1End Sub
```
## **ColBound Property**

Returns or sets which column is defined as the bound column. In the **VPComboBox** and **VPListBox** controls, this property determines if a column will pass back its data to the **ColDataSource** to update the **ColDataField**, once a selection is made.

### **Applies To**

**VPComboBox** Control **VPListBox** Control

#### **Syntax**

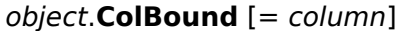

The **ColBound** property syntax has these parts:

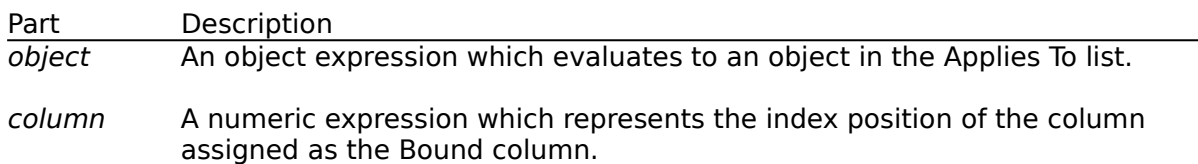

#### **Remarks**

The **ColBound** property determines if there is single bound column, or if the data from all columns are used for update for the currently selected row. The **ColBound** property is set to the index position of the column you want bound. If this property is set to zero (0) then no one column is bound and all columns of data within the selected row are used for update. Data associated with the selected item or row is updated to the database field defined by the **ColDataSource** and **ColDataField** properties.

In the **VPListBox** control, using this property is the normal method for binding selected data to a data source. In the **VPComboBox** control you have two ways to bind selected data for update to a data source. You can use the combination of the **ColBound** property associated with the **ColDataBound** and **ColDataField** properties, like the **VPListBox** control, or you can use the data found in the Edit or Static portion of the **VPComboBox** control and bind this data for update through the standard **DataSource** and **DataField** properties. Using this later approach you would also use the **ColLink** property to link a given column within the List portion of the **VPComboBox** control to the Edit or Static portion of the control. Using the **ColLink** property to assign the data from a given column of a selected row to the Edit or Static portion of the control and then having that data be bound to a data field through the **DataSource** and **DataField** properties would be the normal method of binding for a Combo box type control. But if you want an alternate column of data to be bound rather than the linked data displayed in the Edit or Static portion of the control, the use of this **ColBound** property becomes very handy.

Generally, you use two **Recordset** objects with the data-aware list controls of **Vantage Control Set.** One **Recordset** contains a read-only list of valid selections, while the other **Recordset** is updated with selections from the list. For example, the VPComboBox control's list could be generated from a query that returned a result set of valid part numbers and their descriptions. One column of the list would be bound to part numbers field of the Recordset through the ColListField property. The other column would be bound to the description field of the **Recordset** through its **ColListField** property.    The **ColBound** property could be used to identify the first column of part numbers as bound to the part number field of the second **Recordset**, as defined through the **ColDataSource** and **ColDataField** properties. The second column could be linked to the Edit or Static portion of the control through the **ColLink** property, so the user would see the part description selected, but have the part number used for update.

## **ColDataField Property**

Returns or sets a value that binds a control to a field in the current record.

## **Applies To**

**VPComboBox** Control **VPListBox** Control

#### **Syntax**

object.**ColDataField** [= value]

The **ColDataField** property syntax has these parts:

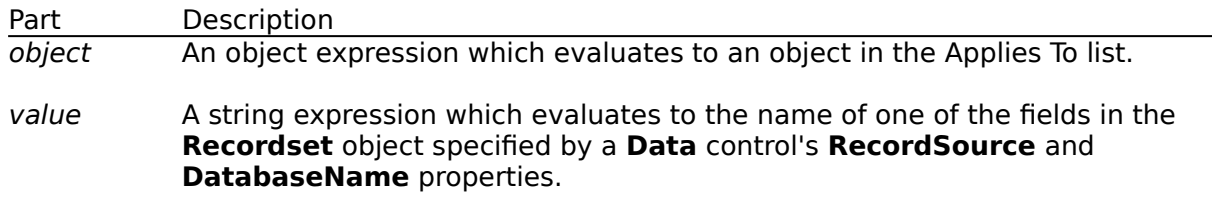

### **Remarks**

Bound controls provide access to specific data in your database. Bound controls that manage a single field typically display the value of a specific field in the current record.    The **ColDataSource** property of a bound **VPComboBox** or **VPListBox** control specifies a valid **Data** control name, and the **ColDataField** property specifies a valid field name in the **Recordset** object created by the **Data** control. Together, these properties specify what data appears in the bound column of a control as defined in the **ColBound** property.

## **ColDataSource Property**

Sets a value that specifies the **Data** control through which a column of the current control is bound to a database. Not available at run time.

## **Applies To**

**VPComboBox** Control **VPListBox** Control

#### **Remarks**

To bind a column of a control to a field in a database at run time, using the **ColBound** property, you must specify a **Data** control in the **ColDataSource** property at design time using the Properties window.

To complete the connection with a field in the **Recordset** managed by the **Data** control, you must also provide the name of a **Field** object in the **ColDataField** property. Unlike the **ColDataField** property, the **ColDataSource** property setting isn't available at run time.

## **ColLink Property**

Returns or sets which column is defined as the linked column. In the **VPComboBox** control, this property determines which column is linked to the Edit or Static portion of the control.

## **Applies To**

**VPComboBox** Control

## **Syntax**

object.**ColLink** [= column]

The **ColLink** property syntax has these parts:

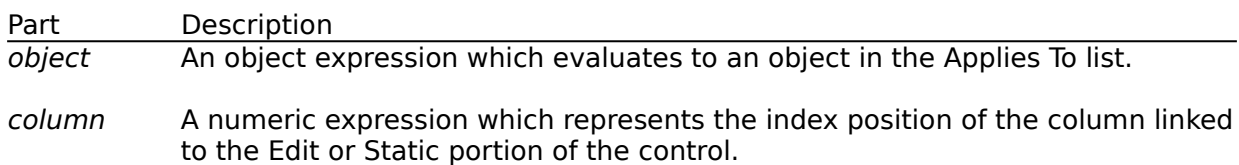

#### **Remarks**

This **ColLink** property determines if there is single linked column or if all the columns are linked to the Edit or Static portion of the control for the currently selected row. Any column can be designated as the linked column by setting the **ColLink** property to the Index position of the column. Only one column at a time can be defined as the linked column. If this property is set to zero (0) then no one column is linked and data for all columns for a selected row is treated as the linked data.

The data of the linked column is passed to Edit or Static portion of the control when a row is selected. The data in the Edit or Static portion is subsequently passed to the **DataSource** to update the **DataField**, if the these properties are defined.

## **ColListField Property**

Returns or sets the name of the field in the **Recordset** object used to fill a column in the list portion of the **VPComboBox** control or the list of the **VPListBox** control. Not available at run time.

### **Applies To**

**VPComboBox** Control **VPListBox** Control

#### **Syntax**

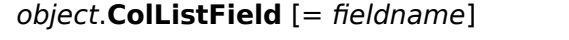

The **ColListField** property syntax has these parts:

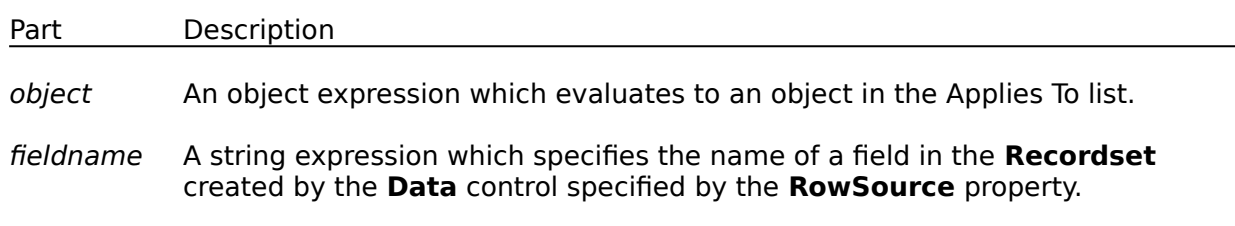

#### **Remarks**

This is an array property of optional field names to be bound to each column. The **ColListField** property enables you to select which field in the **Recordset** is used to fill a column in the list of a **VPComboBox** or **VPListBox** control. This property is used in conjunction with the **RowSource** property which specifies which **Data** control is used to create the **Recordset** used to fill the list. When setting this property in run mode, the affected column is specified using the **Col** property.

Generally, you use two **Recordset** objects with the data-aware list controls of **Vantage Control Set.** One Recordset contains a read-only list of valid selections, while the other **Recordset** is updated with selections from the list. For example, the **VPListBox** control's list could be generated from a query that returned a result set of valid part numbers and their descriptions. One column of the list would be bound to part numbers field of the **Recordset** through the **ColListField** property. The other column would be bound to the description field of the **Recordset** through its **ColListField** property.    The **ColLink** property would identify the first column of part numbers as bound to the part number field of the second **Recordset**, as this is what needs to be updated.

If the field specified by the **ColListField** property can't be found in the **Recordset**, a trappable error occurs. This property can only be referenced within the **Column Layout Properties Dialog** at design time.

## **RowSource Property**

Sets a value that specifies the **Data** control from which the list portion of a **VPComboBox** or **VPListBox** control is filled. Not available at run time.

### **Applies To**

**VPComboBox** Control **VPListBox** Control

#### **Remarks**

To fill the list in a **VPComboBox** or **VPListBox** control, you must specify a **Data** control in the **RowSource** property at design time using the Properties window.

To complete the connection with a field in the **Recordset** object managed by the **Data** control, you must also provide the name of a **Field** object in the **ColListField** property.    Unlike the **ColListField** property, the **RowSource** property setting isn't available at run time.